## Student Journal

## U3-1.2 Let's explore loops and sequence

## Try it out!

Look at the quadrilateral on activity sheet U3-5. This quadrilateral has four sides and four angles, but they are not all the same.

Write a program for Edison so that your robot can drive the shape of the quadrilateral on activity sheet U3-5. Your program should use blocks from the Drive category to generate the motor outputs you need. Your program also needs to use a loop from the Control category.

You need to work out the best place to start Edison on the activity sheet. Be sure your program also has Edison end in the exact same spot where it started.

Write your program in EdScratch. Then download your program and use activity sheet U3-5 to test it out.

Where on the quadrilateral did you start Edison? Mark where you started Edison, including 1. which direction you had the robot drive.

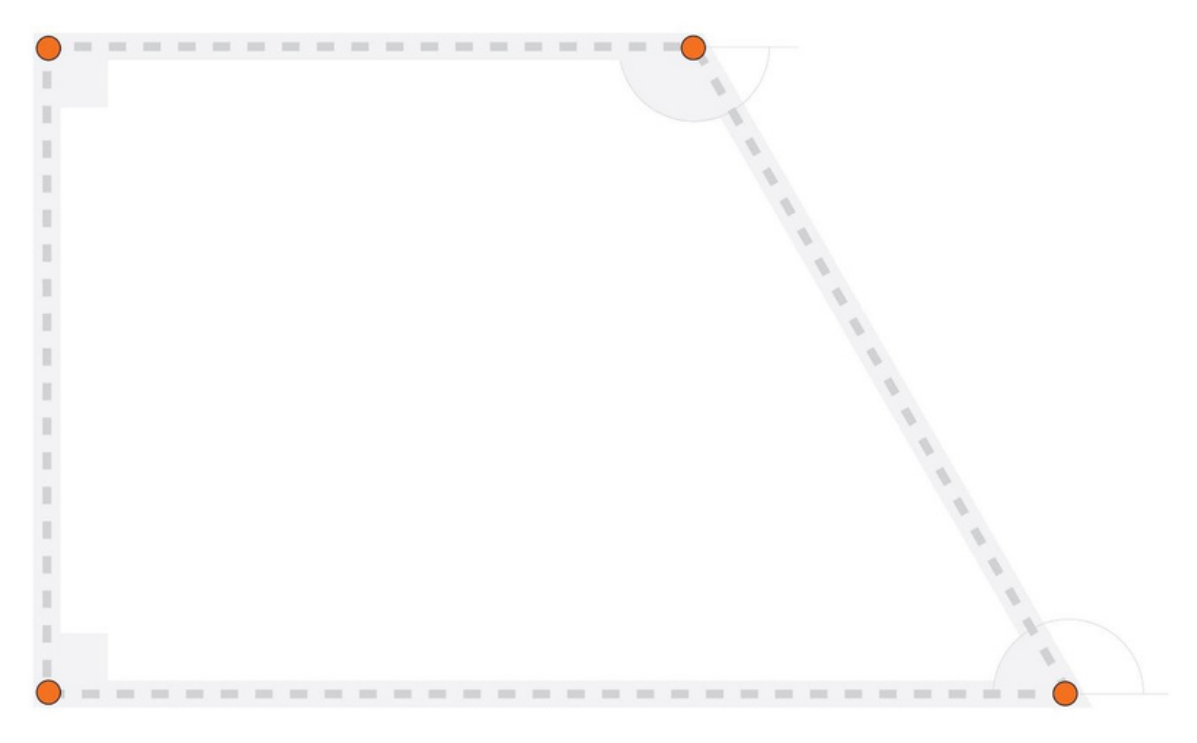

2. Look at your start point and your program. How did using this start point affect the sequence of your program?

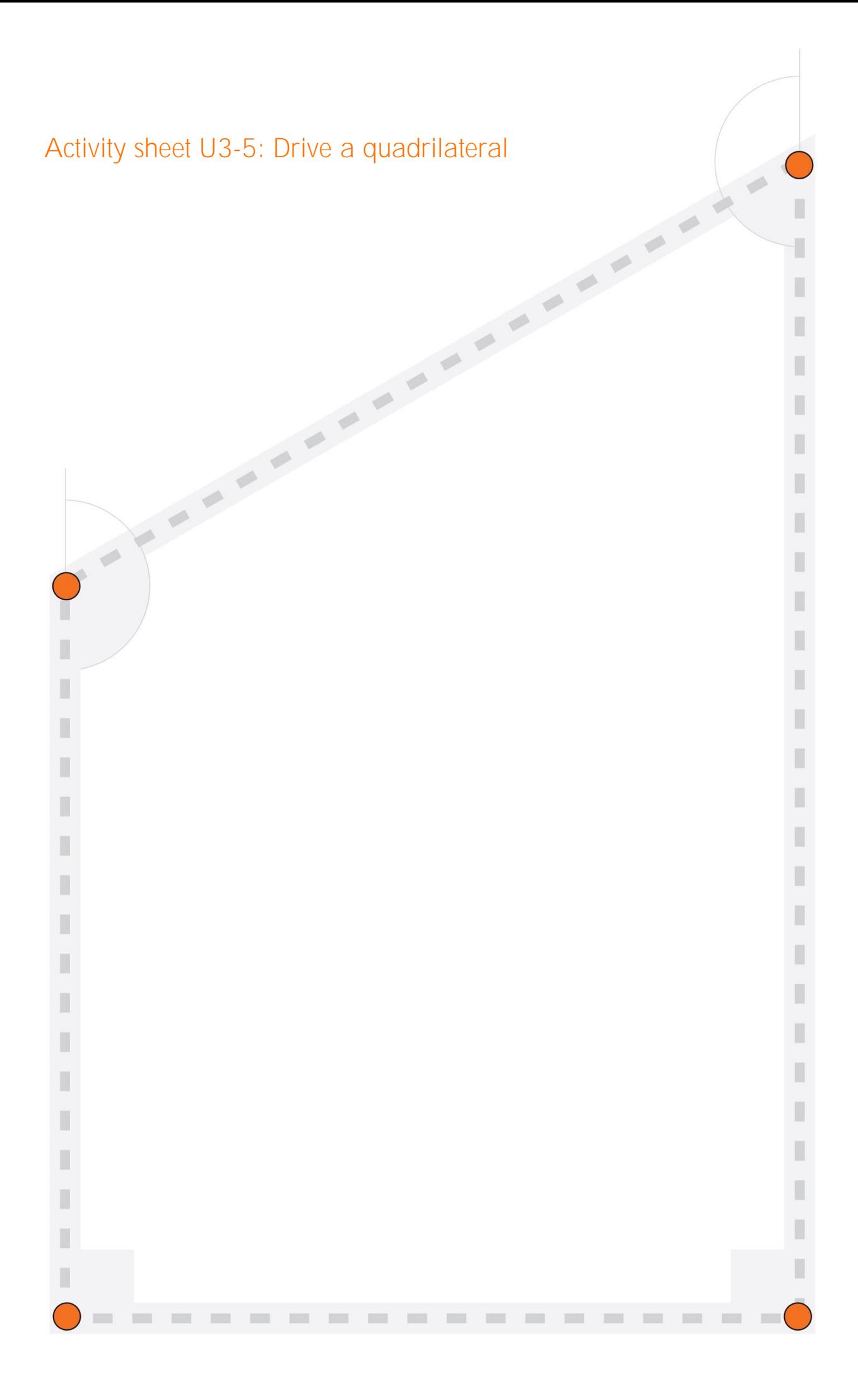